Duration: 50 minutes Aids Allowed: 1 - 8.5x11 sheet

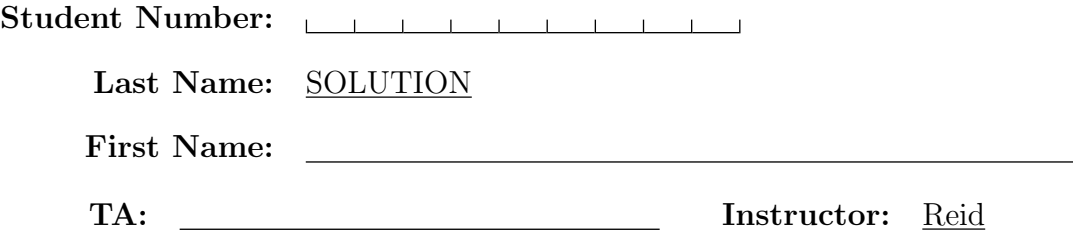

Do **not** turn this page until you have received the signal to start. (In the meantime, please fill out the identification section above, and read the instructions below carefully.)

#### MARKING GUIDE

This midterm test consists of 6 questions on 7 pages (including this one). When you receive the signal to start, please make sure that your copy of the test is complete. Extra space was left for each of the programming questions. Please indicate clearly the part of your work that should be marked.

IMPORTANT: You do not need to include the "#!" line in Bourne shell programs you are asked to write. In C programs, you do not need to add "#include" lines, or do error checking unless the question requires it, or the program would not function correctly given valid input without error checking.

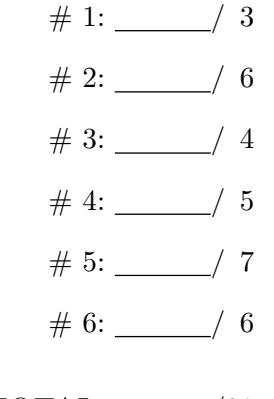

TOTAL: /31

### Good Luck!

### Question 1. [3 MARKS] Part (a)  $[1 \text{ MARK}]$

Consider the following code snippet:

```
char str[5];
```
/\* Some code that puts something into str \*/

```
print('Length = %d\nu', strlen(str));
```
Is it possible for the print statement to print "Length is 8" without getting any compile time or run time warnings? Why or why not?

Yes. str does not necessarily contain the null termination character.

```
Part (b) [1 \text{ MARK}]
```
Explain how a job that has been started in the foreground can be made to run in the background without killing it.

The job can be suspended with  $\hat{Z}$  and then switched to the background using bg.

**Part** (c)  $\begin{bmatrix} 1 \\ \end{bmatrix}$  MARK My shell script contains the following line:

### if [ \$1 == "red" ]

But when I run my program I get an error message:

#### [: ==: unary operator expected

Explain why the error occurs and modify the code to fix the error.

The error occurs when \$1 is an empty string, so there is no value for the left hand side of the  $==$ operator. It can be fixed by putting the \$1 in double quotes.

### Question 2. [6 MARKS]

Given the following code:

```
char ***s = malloc(_________);
char p[10] = "Paul";char q[10] = "Karen";char r[10] = "Francois";*s = p;*(s+1) = q;*(s+2) = r;
```
### Part  $(a)$  [1 MARK]

Write the argument to malloc in the statement above so that malloc will allocate just enough space so that the rest of the code is correct.

Answer:  $3 *$  sizeof(char  $*)$ 

Part (b) [3 MARKS]

Give the type of each of the following expressions:

&s char \*\*\*  $\ast s$  char  $\ast$ \*\*s char  $s[0]$  char  $*$  $\&s[1]$  char \*\*  $\ast s$ [0]  $\frac{\text{char}}{\text{char}}$ 

**Part** (c)  $[1 \text{ MARK}]$ 

Fill in the argument to the following printf statement so that the statement prints 'u'. The argument must use s and not p or 'u'.

printf("%c \n", \_\_\_\_\_\_\_\_\_\_\_\_\_\_\_\_);

Answer:  $s[0][2]$  or  $*(*s + 1)$ 

#### **Part** (d)  $[1 \text{ MARK}]$

Write one C statement to truncate the string "Francois" so that the following printf statement prints "Fran".

printf("%s\n", r);

Answer:  $r[4] = ' \0$ ;

## Question 3. [4 MARKS]

Running ls -l on the current working directory produces the following output:

-rw-r--r-- 1 reid reid 20 Oct 18 23:07 cat -rw-r--r-- 1 reid reid 19 Oct 18 23:08 cow -rw-r--r-- 1 reid reid 20 Oct 18 23:08 dog

The contents of the three files are shown below:

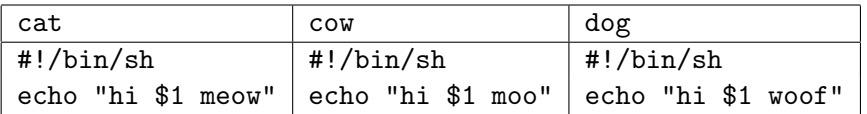

### Part  $(a)$  [2 MARKS]

If we run dog cow an error message is printed. What is the error message and how do we fix it?

The error message is "Permission denied". Change the permissions on the dog file so that it is exe- $\emph{cutable:}$  chmod u+x dog.

### **Part** (b)  $[2 \text{ MARKS}]$

When we execute cat cow the output is as follows:

#### #!/bin/sh echo "hi \$1 moo"

Explain why and explain how to execute cat to produce the output hi cow meow.

The system program cat is ahead of the current working directory in the PATH so it is running that program. Run it as ./cat cow

## Question 4. [5 MARKS]

Write a Bourne shell program to check the directories in your PATH variable. If an element in the PATH is not a directory or not readable, then print an error message.

To iterate over the PATH you need some way to convert it to a list. Recall that the PATH is a colonseparated list of directories, so it appears in your shell program as a single string. To effectively turn the PATH into a list that you can iterate over, use the following command. The tr command below reads from standard input, replaces every colon in the input with a space, and writes the resulting string to standard output.

```
tr ":" " "
```
#!/bin/sh

```
mypath='echo $PATH | tr ":" " "'
for p in $mypath
do
    if [ ! -d $p -o ! -r $p ]
   then
        echo $p does not exist or is not readable
  fi
done
```
### Question 5. [7 MARKS]

Following is parts of the man page description of strncpy.

```
SYNOPSIS
       char *strncpy(char *dest, const char *src, size_t n);
DESCRIPTION
       The strncpy() function copies the string pointed to by src (including
       the terminating \sqrt{0} character) to the array pointed to by dest. Not
       more than n bytes of src are copied. Thus, if there is no null byte
       among the first n bytes of src, the result will not be null-terminated.
       In the case where the length of src is less than that of n, the remain-
       der of dest will be padded with nulls
RETURN VALUE
       The strncpy() function returns a pointer to the destination string dest.
Part (a) [5 MARKS
Write strncpy without using any string functions.
```

```
char *
mystrncpy(char *dest, char *src, int length)
{
    int i;
    int terminated = 0;
    for(i = 0; i <length; i++) {
        dest[i] = src[i];if(src[i] == \sqrt{0'} {
             break;
             terminated = i;
        }
    }
    if(! terminated) {
        return NULL;
    }
    for(i = terminated; i < length; i++) {
        dest[i] = '\\0<sup>;</sup>
    }
    return dest;
}
```
### **Part** (b)  $[2 \text{ MARKS}]$

Without changing the arguments to mystrncpy, can any errors be caught? If yes, add the error handling code to your function above, and explain what type of error(s) will be caught. If no, explain why errors that might occur cannot be handled. (If an error is caught, mystrncpy should return NULL.)

It is possible to check if src contains a null termination character between  $\theta$  and length-1.

# Question 6. [6 MARKS]

Write a Bourne shell program mygrep that implements a simple form of grep. The first command line argument is a word to search for, the remaining command line arguments are the names of the files to search in.

You must use a program called findword that takes two command line arguments: a word to search for, and a string to look in. It returns 0 if it finds the word in the string and 1 if it does not.

The output of mygrep will be one line for each line of every file that contains the word. The line has the format "filename[line number]: line". For example, if the word "banana" is found on line 2 in the file fruit, the output of mygrep banana fruit will be fruit[2]:I like to eat bananas.

```
#!/bin/sh
```

```
word=$1
count=0
shift
for file in "$@"
do
   while read line
    do
        count='expr $count + 1'
          ./findword $word "$line"
        if [ $? == 0 ]
        then
            echo "$file[$count]: $line"
          fi
    done < $file
```
done